## **Recruiting Solutions – Approve a Job Offer**

*Approvers will be notified via email that a job offer is awaiting their approval.* 

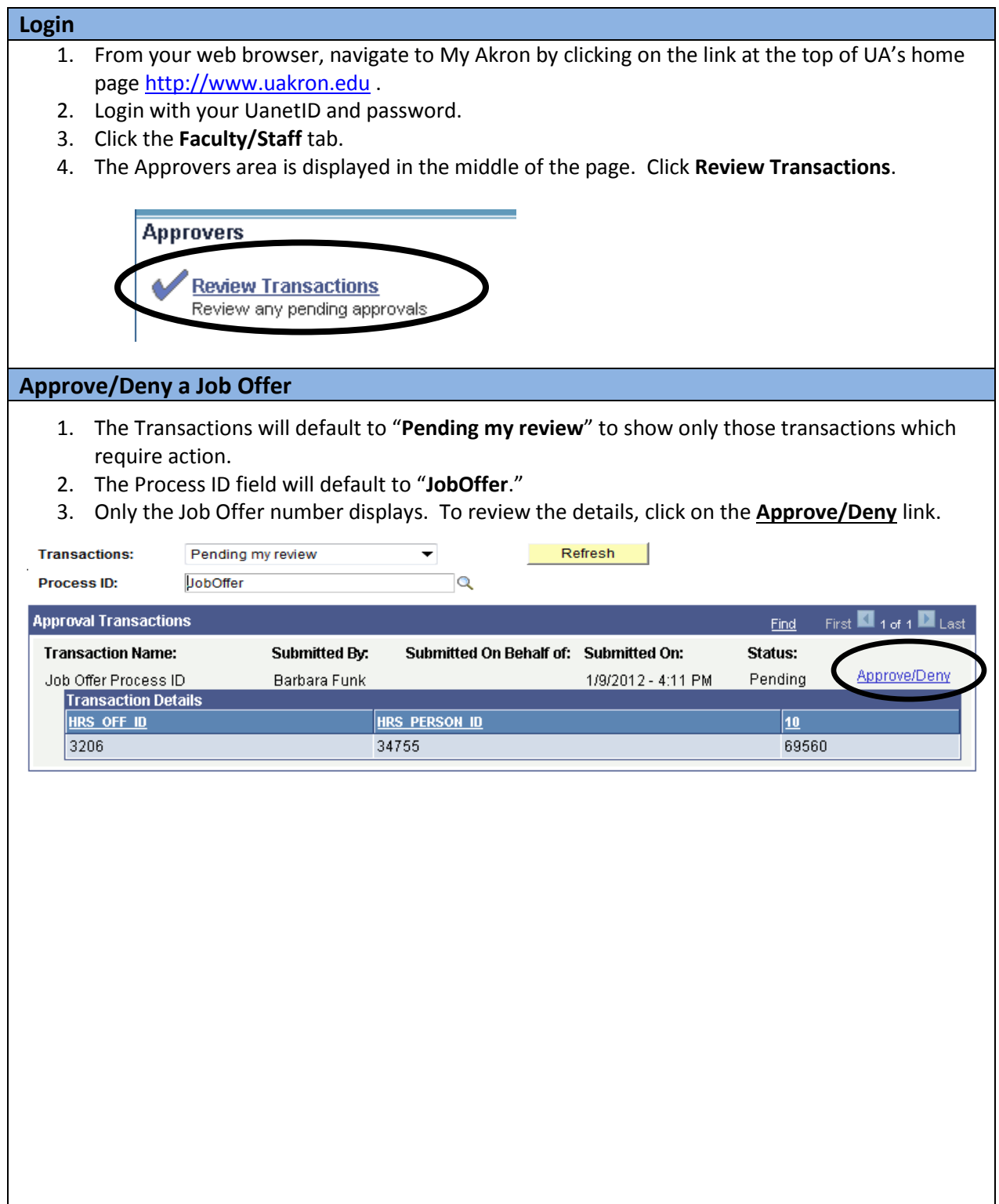

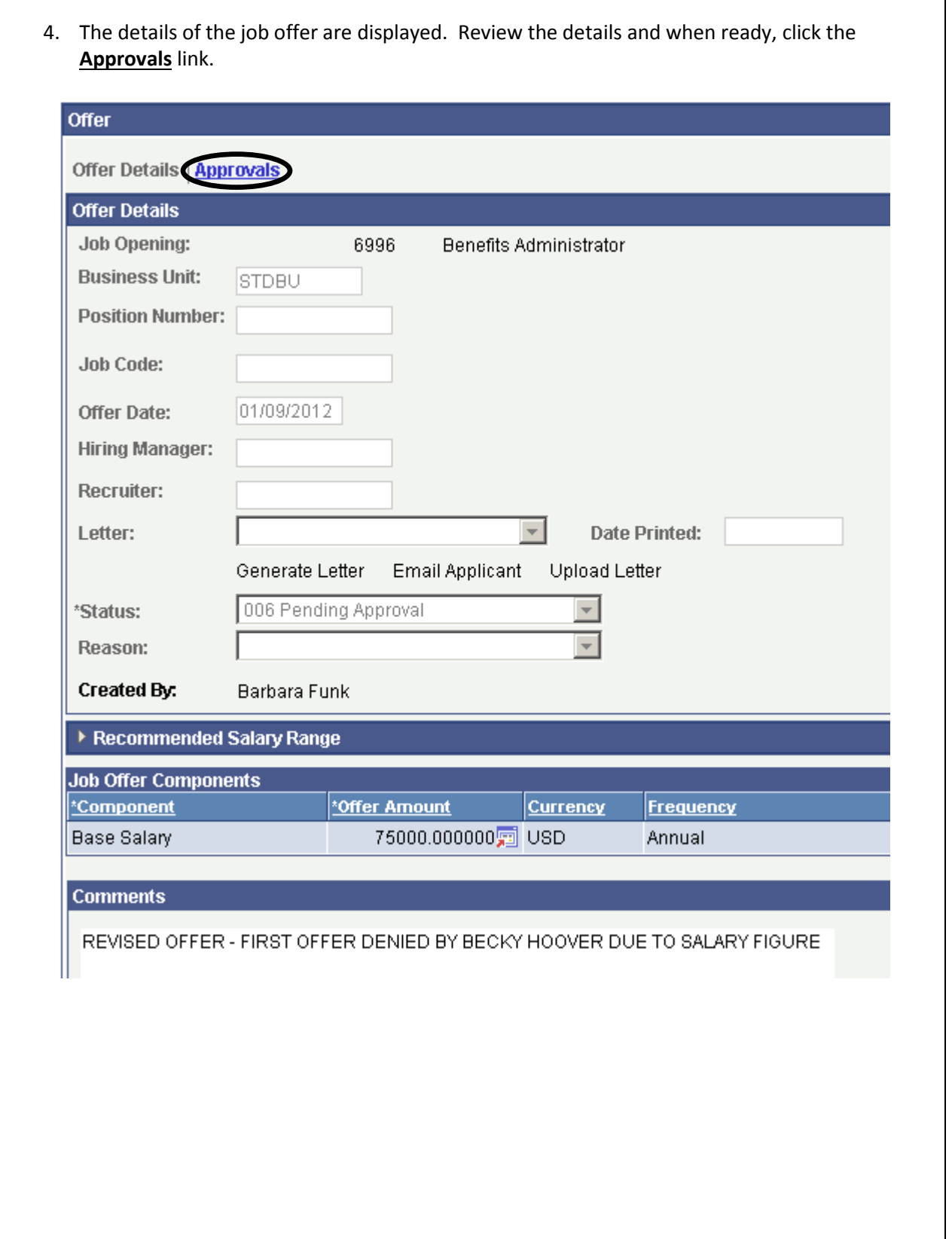

- 5. The approval path for the job opening is displayed. To view comments from previous approvers, click the **View/Hide Comments** link.
	- a. Enter any comments in the Comments box and then click **Approve** or **Deny**.

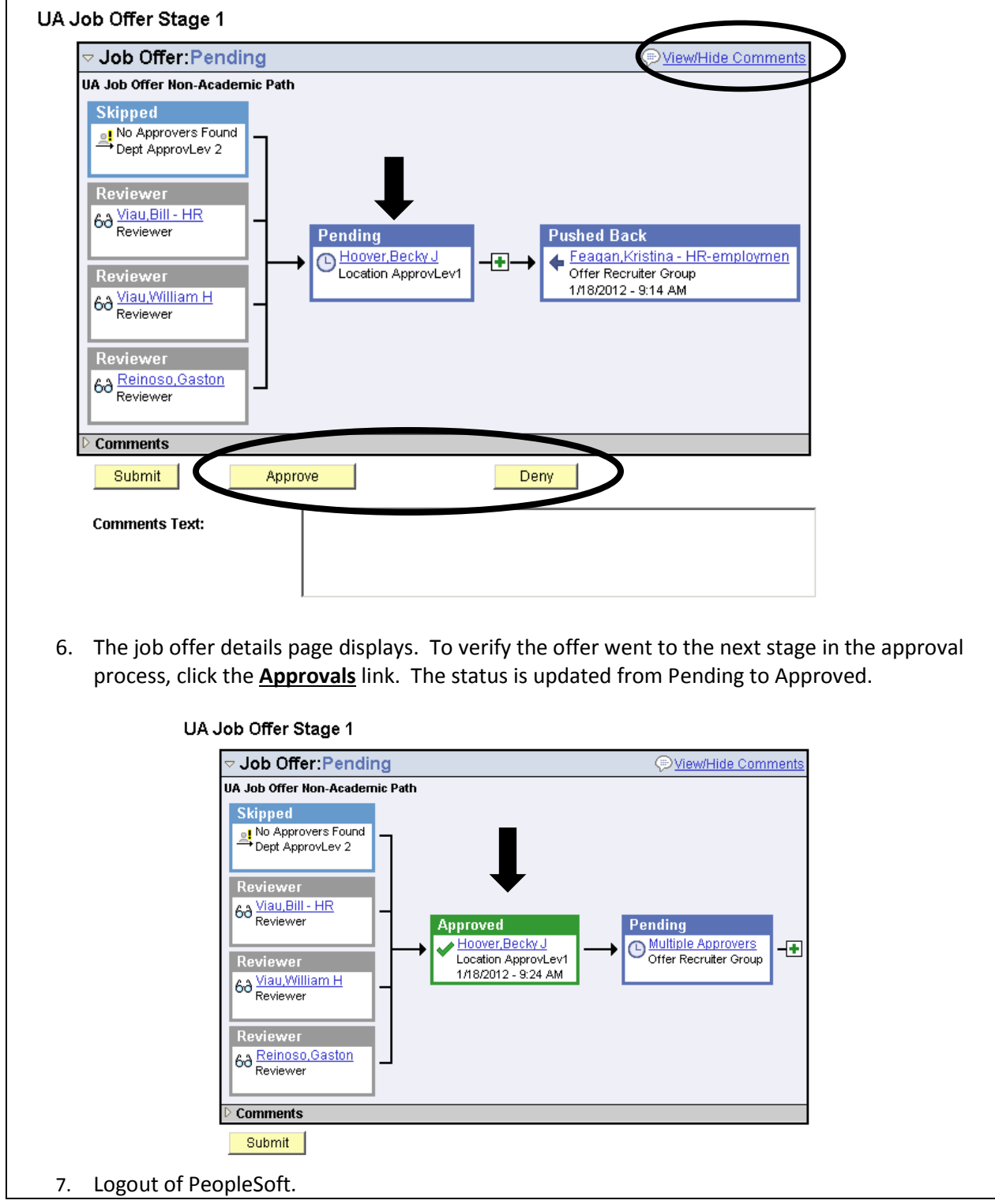